This system command is used to display the source code of a single object or to list one or more objects which are contained in the current library. The options of the LIST command are explained below.

This chapter covers the following topics:

- [Syntax Overview](#page-0-0)
- [Listing the Contents of the Work Area](#page-6-0)
- [Displaying an Individual Source Code](#page-6-1)
- [Displaying Sources Sequentially](#page-6-2)
- [Displaying a List of Objects](#page-7-0)
- [Displaying a Presorted List of Preselected Objects](#page-7-1)
- [Displaying Long Names of Cataloged Subroutines and Classes](#page-7-2)
- [Displaying NOC Options of Cataloged Objects](#page-7-3)
- [Displaying Compiler Options of Cataloged Objects](#page-8-0)
- [Displaying Directory Information](#page-8-1)
- [Displaying DDMs \(Views\)](#page-9-0)
- [Options](#page-9-1)
- [List of Objects](#page-14-0)
- [List of Source](#page-22-0)
- [Defining an Individual List Profile](#page-27-0)

See also separate documents describing LIST XREF, LIST COUNT and LISTSQL.

Application Programming Interfaces: USR1054N, USR1055N, USR1056N, USR2018N, USR4216N. See *SYSEXT - Natural Application Programming Interfaces* in the *Utilities* documentation.

# <span id="page-0-0"></span>**Syntax Overview**

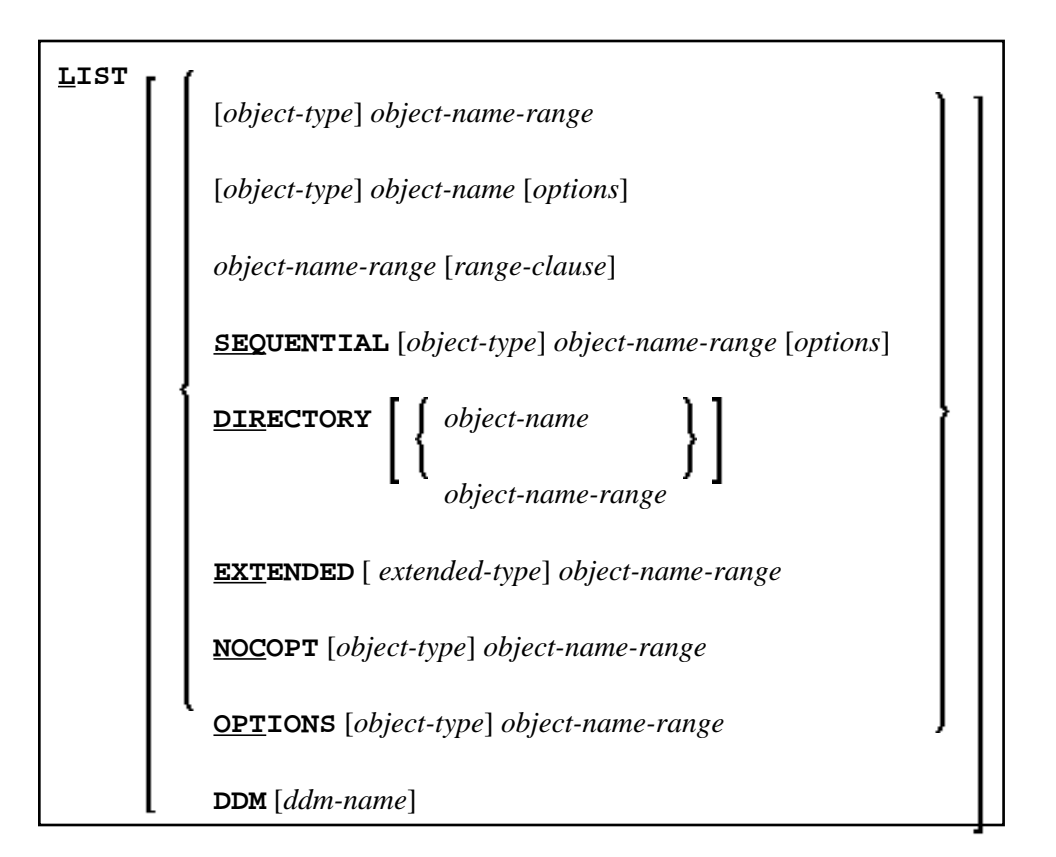

#### **Notes:**

- 1. Instead of the keyword DDM, you can also use the keyword VIEW (or V for short).
- 2. Since LIST can display long lines containing up to 244 characters, set the line size as big as possible, using profile parameter LS. If possible, set LS=250.

### <span id="page-1-0"></span>*object-type*

In place of *object-type*, you may specify one of the object types shown below or an asterisk (\*).

<span id="page-2-1"></span>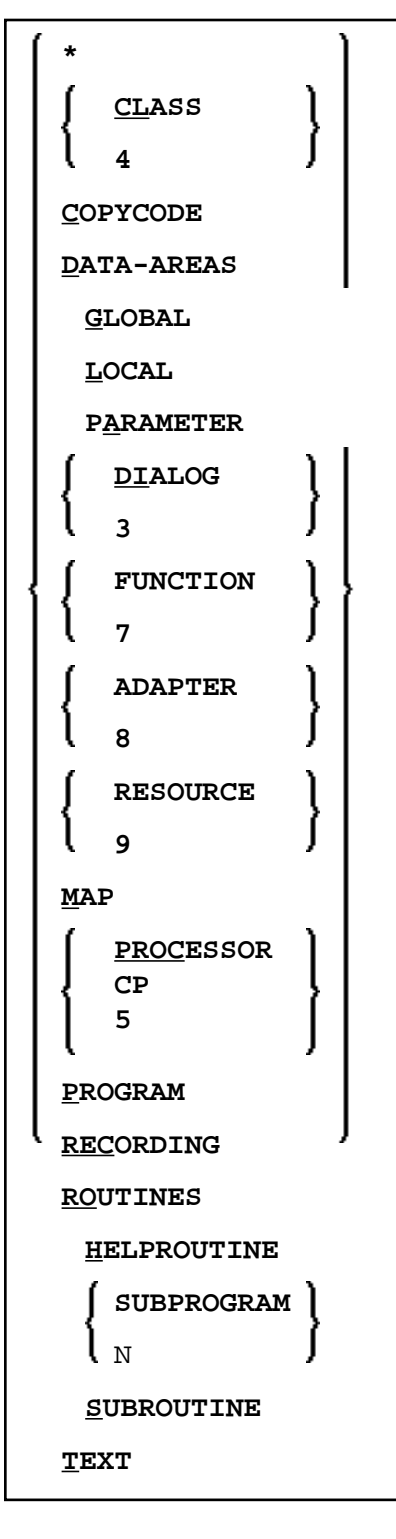

### *object-name*

<span id="page-2-0"></span>In place of *object-name*, you may specify the name of an object (8 characters long at maximum; exception: 32 characters with [LIST EXTENDED](#page-7-2)).

#### *object-name-range*

In place of *object-name-range*, you may specify asterisk (\*) and wildcard (?) notations:

- To have all objects in the current library listed, you specify an asterisk (\*) for the *object-name-range*, but no *object-type*.
- To have all objects of a certain type listed, you specify a certain *object-type* and an asterisk (\*) for the *object-name-range*.
- If you wish a certain range of objects to be listed, you can use asterisk notation and wildcard notation for the *object-name-range*:
	- Asterisk notation is the option to specify an asterisk (\*) in the *object-name-range*: the asterisk stands for any string of characters of any length.
	- Wildcard notation is the option to specify a question mark (?) in the *object-name-range*: the question mark stands for any single character.
- One or more asterisk and wildcard notations can be combined in an *object-name-range*.
- For a list of all objects from a specific start value or until a specific end value, you can use the notation > or < respectively.
- The notations < and > cannot be combined with each other or with asterisk or wildcard notation and can only be used for displaying a list of objects (see *[List of Objects](#page-7-0)* below).

#### <span id="page-3-0"></span>*options*

For a detailed description of the *options*, see *[Options](#page-9-1)* [.](#page-12-0)

#### <span id="page-3-2"></span>*extended-type*

In place of *extended-type*, you may specify one of the object types shown below or an asterisk (\*).

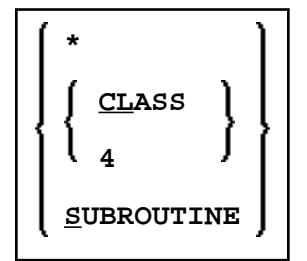

For a detailed description, see [LIST EXTENDED](#page-7-2) below.

#### <span id="page-3-1"></span>*range-clause*

<span id="page-4-0"></span>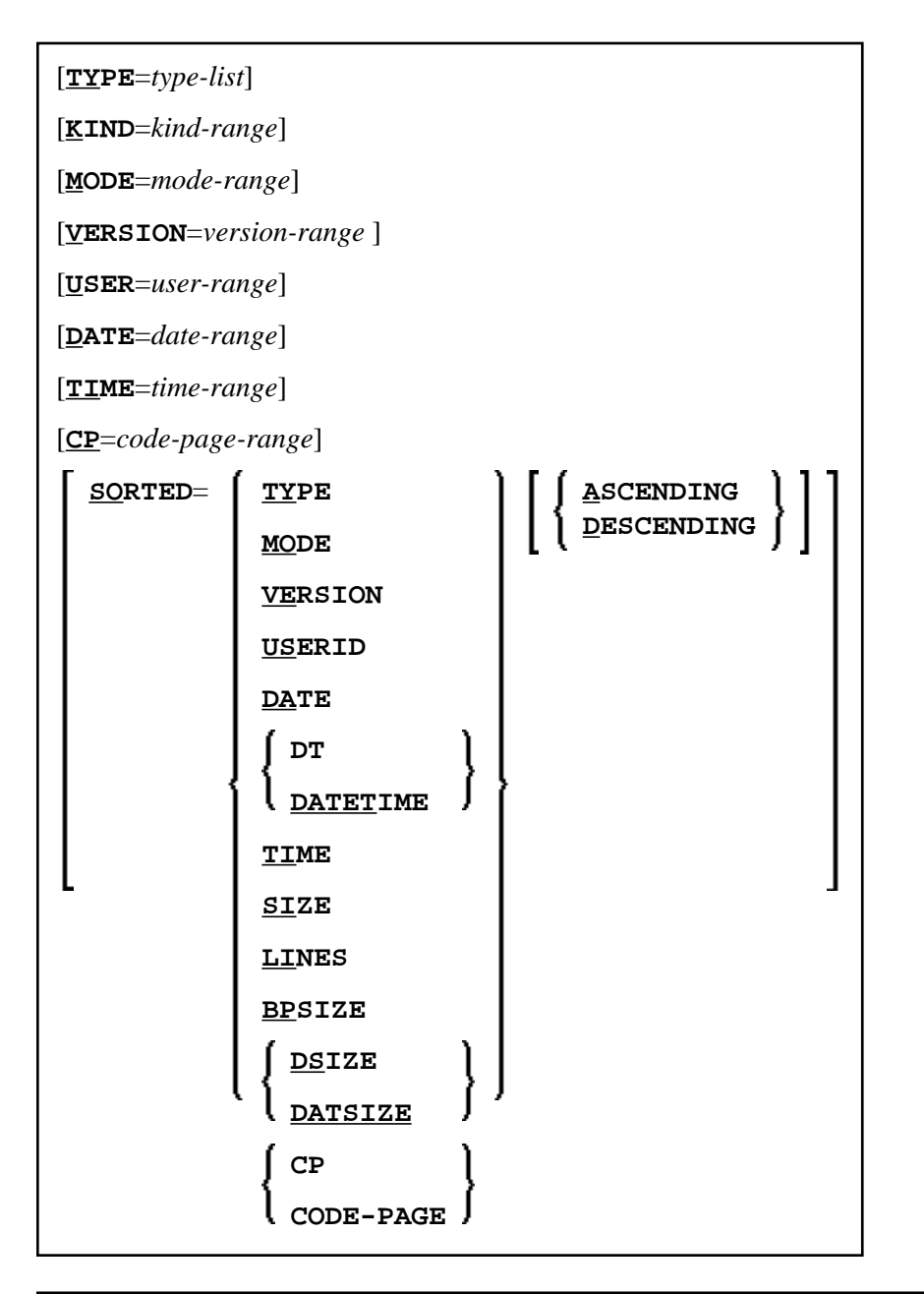

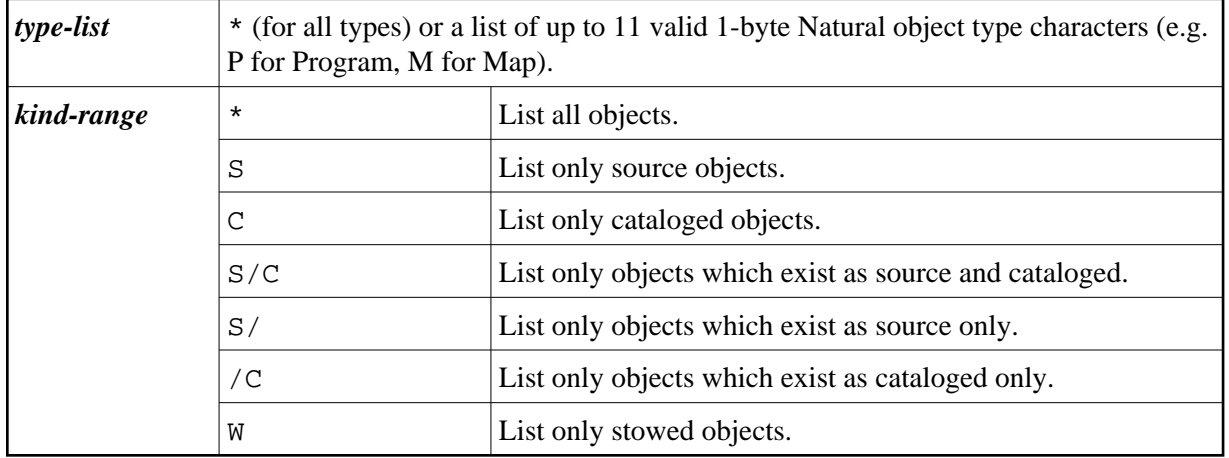

<span id="page-5-0"></span>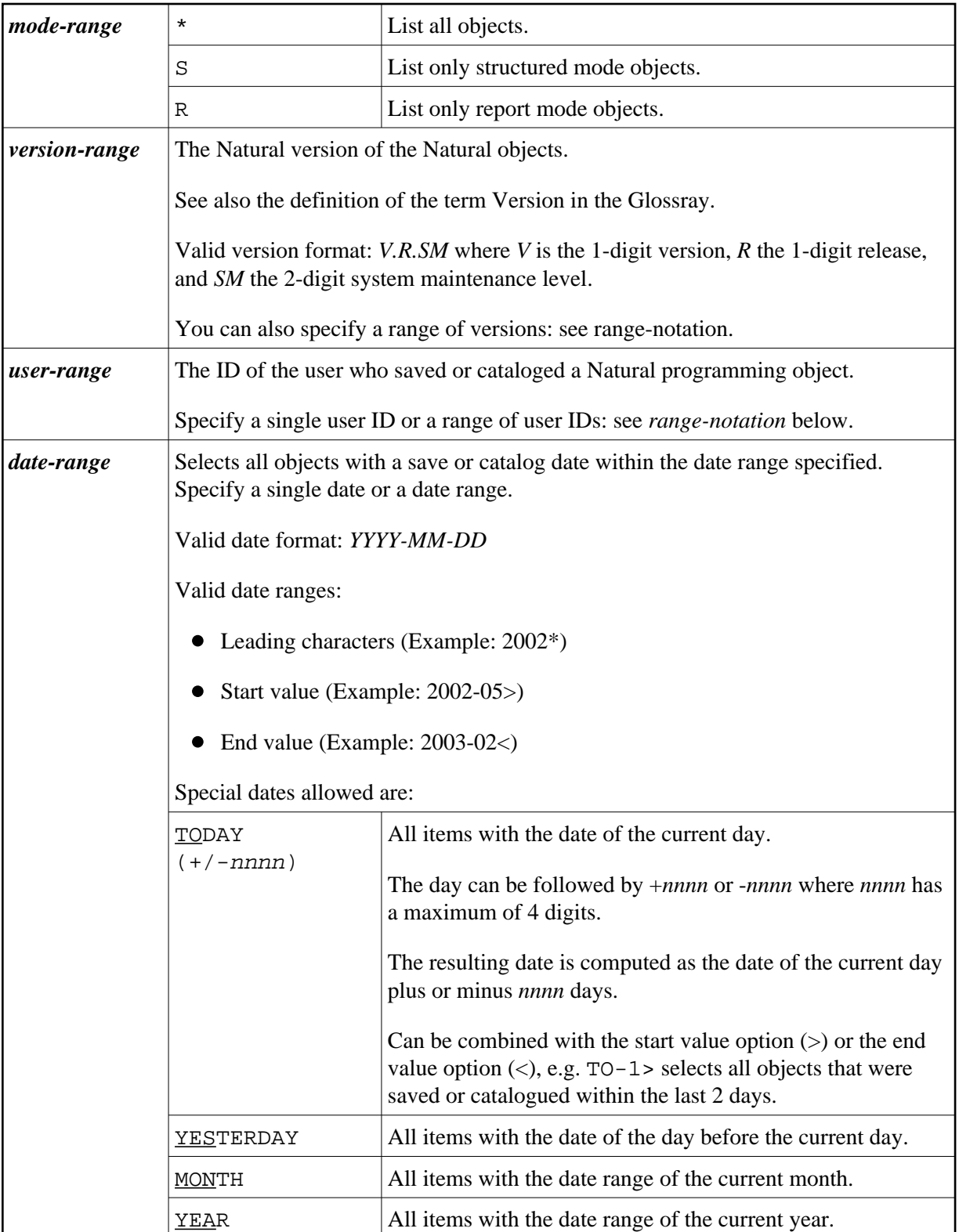

<span id="page-6-3"></span>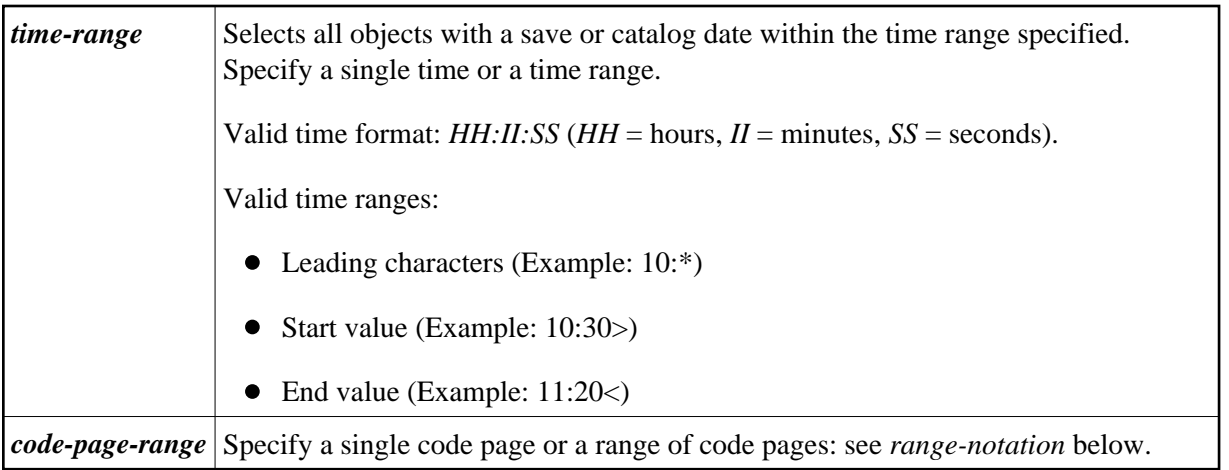

#### *range-notation*

- To have all objects in the current library listed, you use an asterisk  $(*)$ .
- If you wish a certain range of objects to be listed, you can use asterisk notation and wildcard notation:
	- $\circ$  Asterisk notation is the option to specify an asterisk (\*): the asterisk stands for any string of characters of any length.
	- $\circ$  Wildcard notation is the option to specify a question mark (?): the question mark stands for any single character.
- One or more asterisk and wildcard notations can be combined.
- For a list of all objects from a specific start value or until a specific end value, you can use the notation > or < respectively.
- The notations < and > cannot be combined with each other or with asterisk or wildcard notation.

# <span id="page-6-0"></span>**Listing the Contents of the Work Area**

LIST If you enter only the LIST command itself, without any parameters, the contents of the work area will be listed.

# <span id="page-6-1"></span>**Displaying an Individual Source Code**

<span id="page-6-2"></span>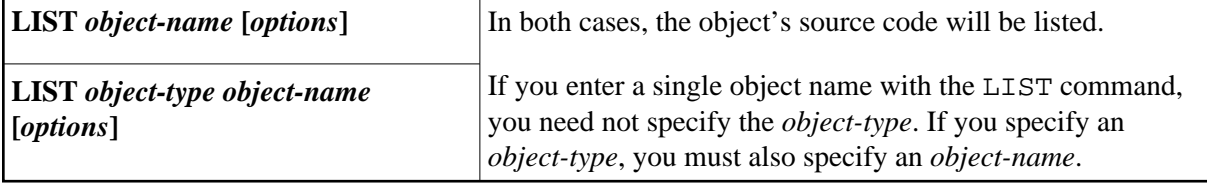

# **Displaying Sources Sequentially**

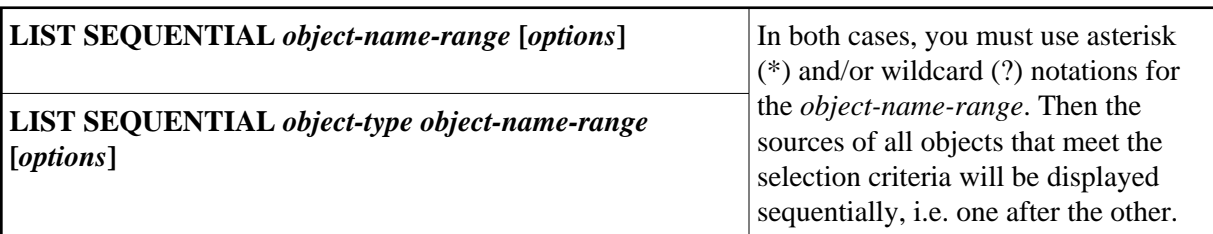

# <span id="page-7-0"></span>**Displaying a List of Objects**

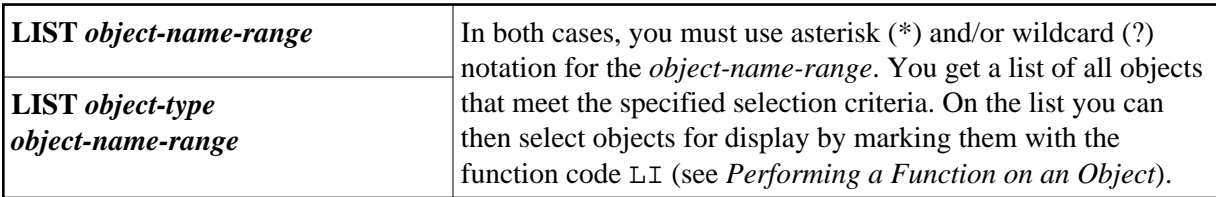

# <span id="page-7-1"></span>**Displaying a Presorted List of Preselected Objects**

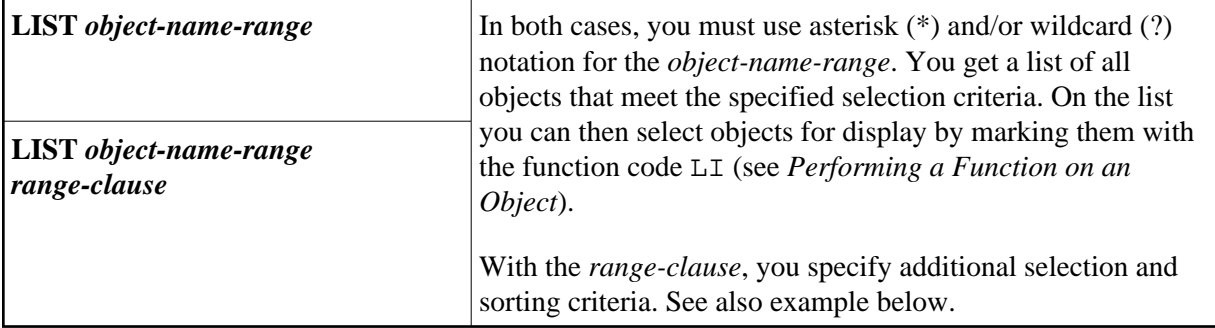

# <span id="page-7-2"></span>**Displaying Long Names of Cataloged Subroutines and Classes**

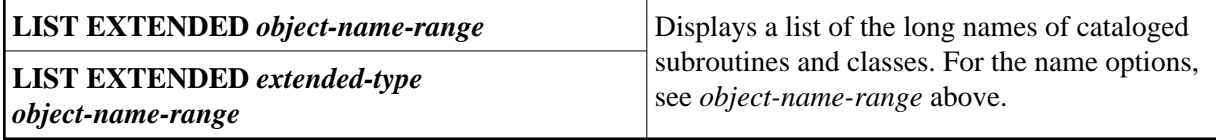

# <span id="page-7-3"></span>**Displaying NOC Options of Cataloged Objects**

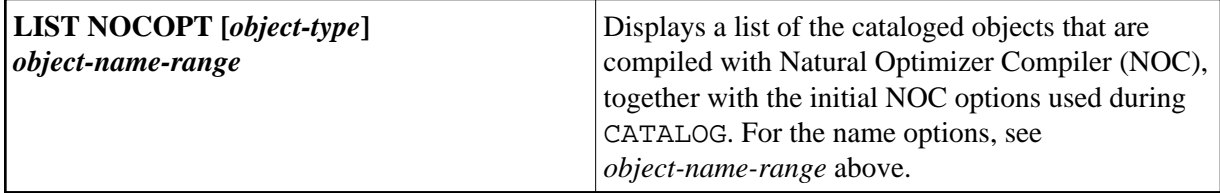

# <span id="page-8-0"></span>**Displaying Compiler Options of Cataloged Objects**

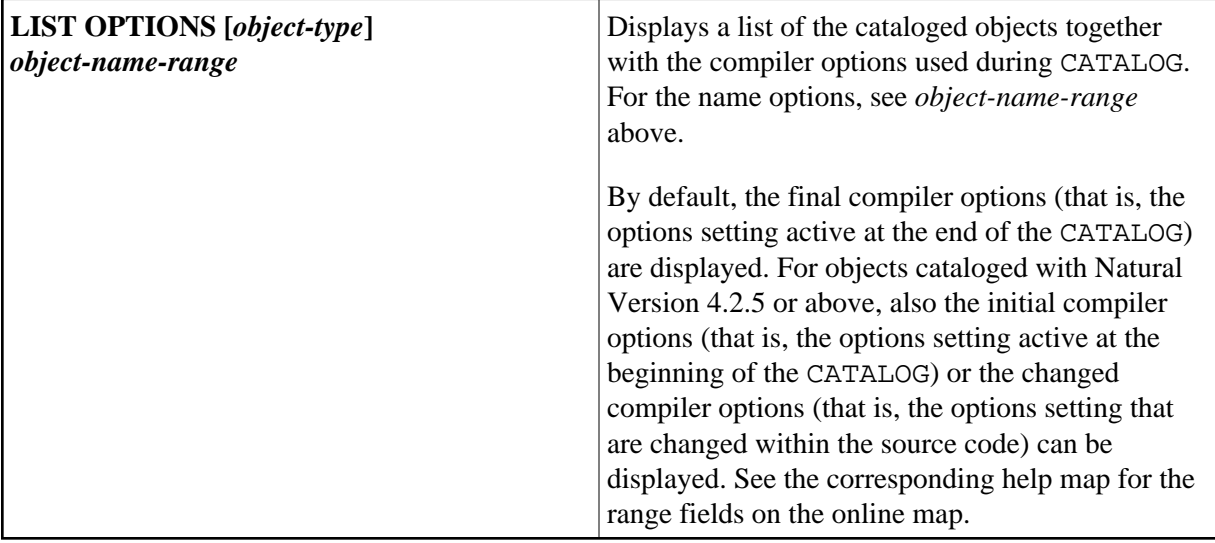

# <span id="page-8-1"></span>**Displaying Directory Information**

<span id="page-9-2"></span>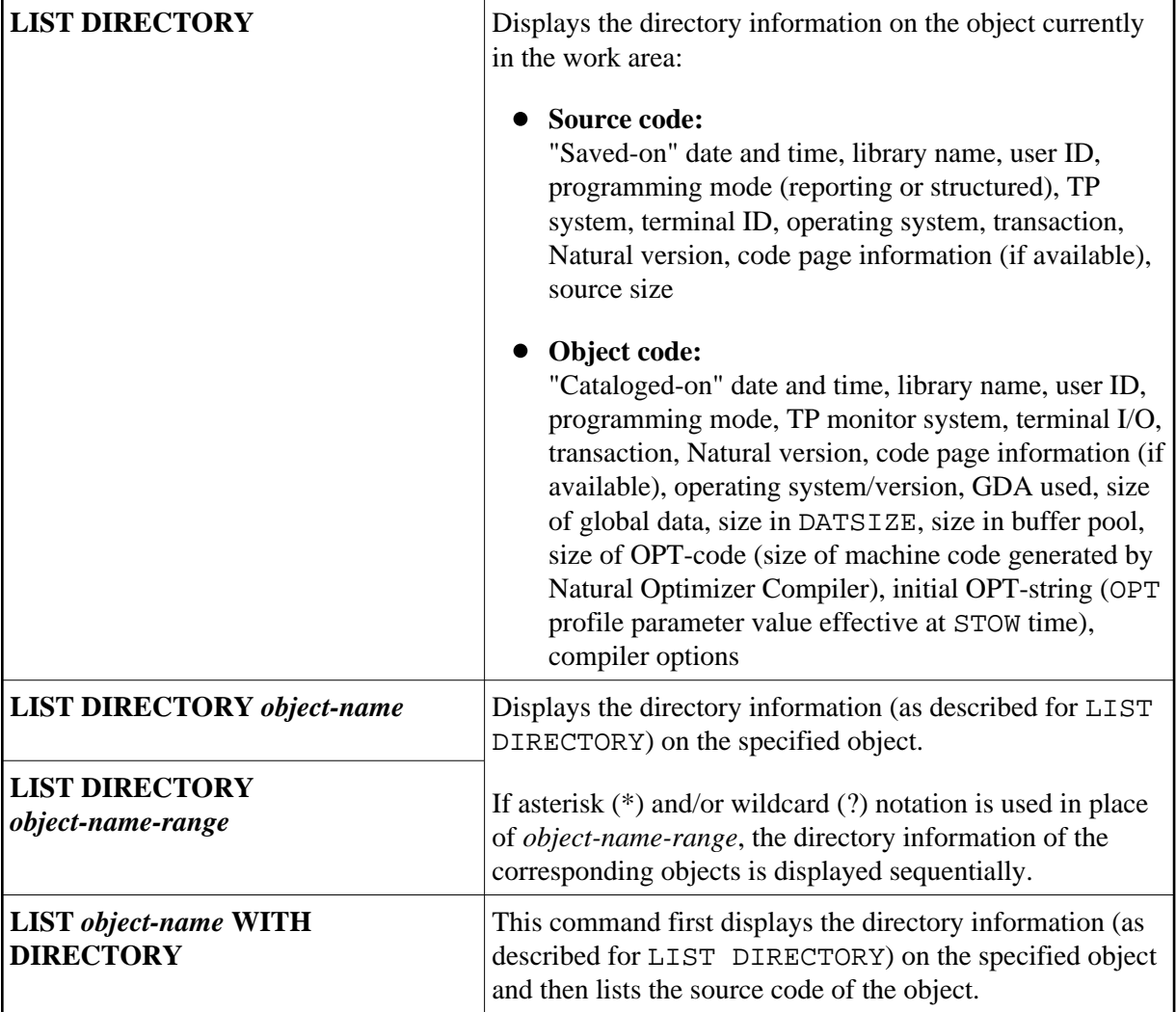

# <span id="page-9-0"></span>**Displaying DDMs (Views)**

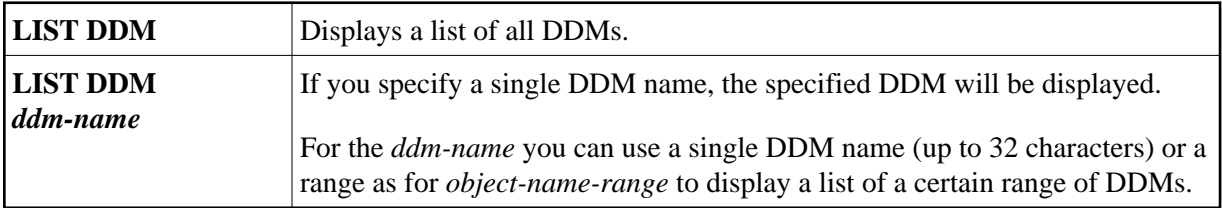

#### **Note:**

Instead of the keyword DDM, you can also use the keyword VIEW (or V for short).

# <span id="page-9-1"></span>**Options**

In place of *options*, you may specify one of the options shown below.

## <span id="page-10-1"></span>[[WITH] **DIRECTORY**] [**NUMBERS OFF**] [*[expand-option](#page-10-0)*]

*[formatted-option](#page-12-0)*

### **CONVERTED**

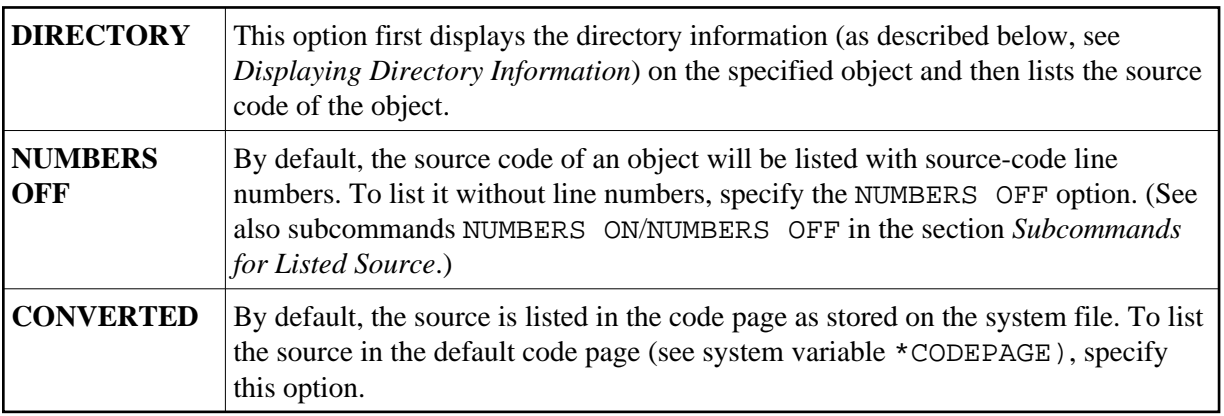

# <span id="page-10-0"></span>*expand-option*

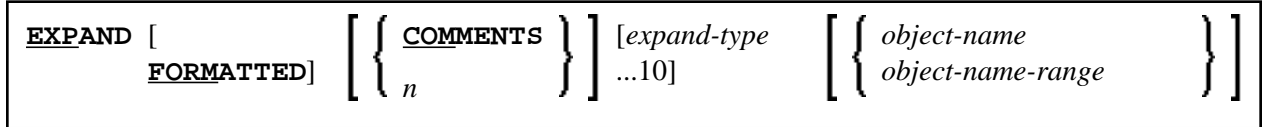

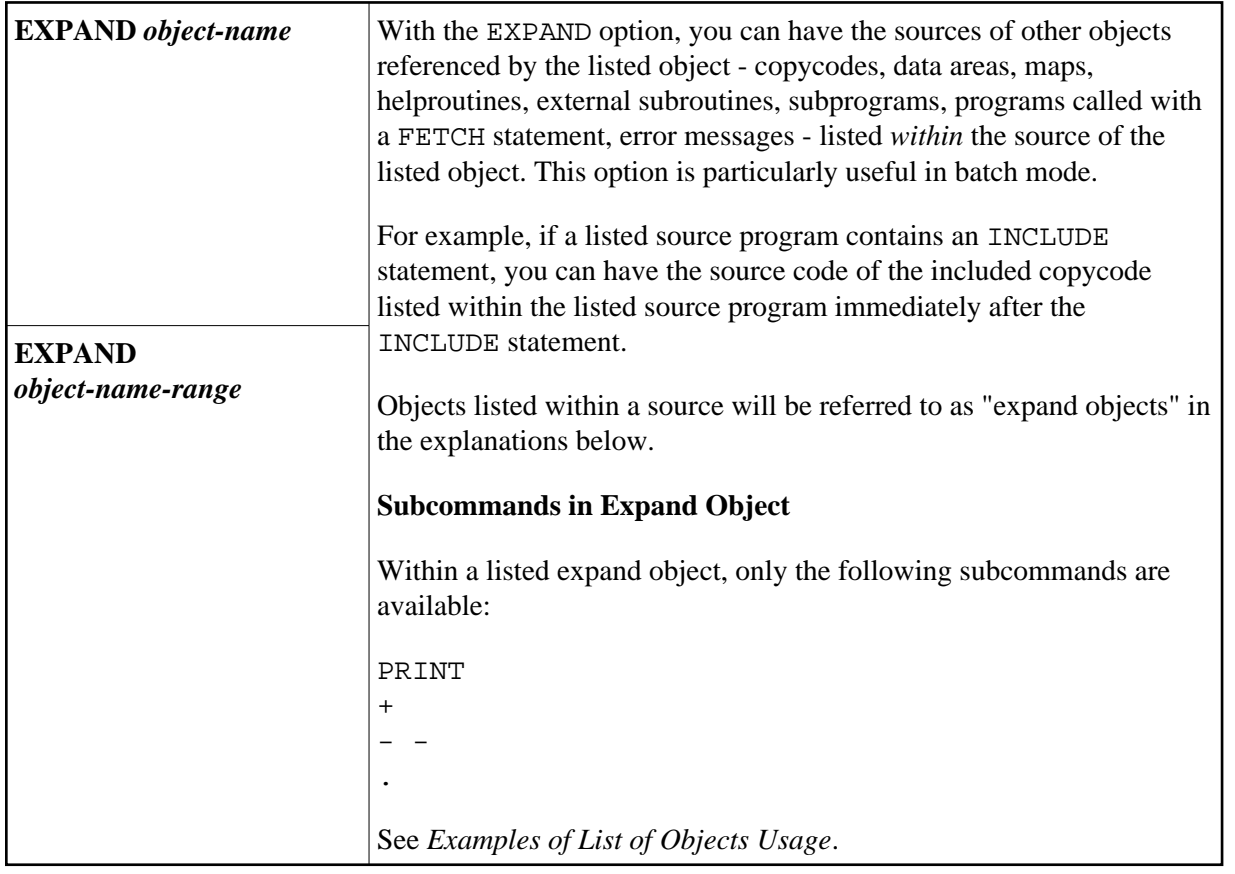

<span id="page-11-0"></span>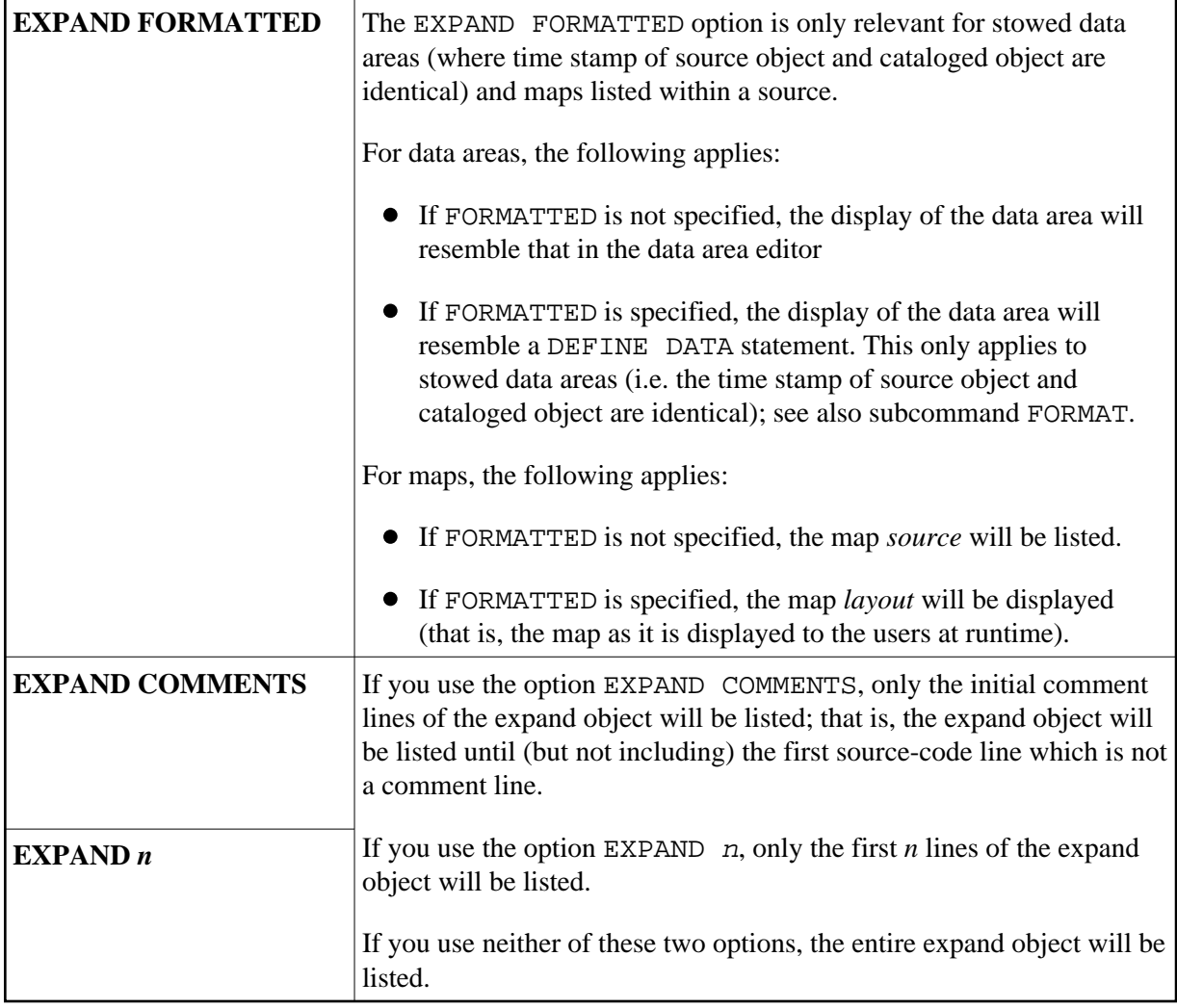

<span id="page-12-1"></span>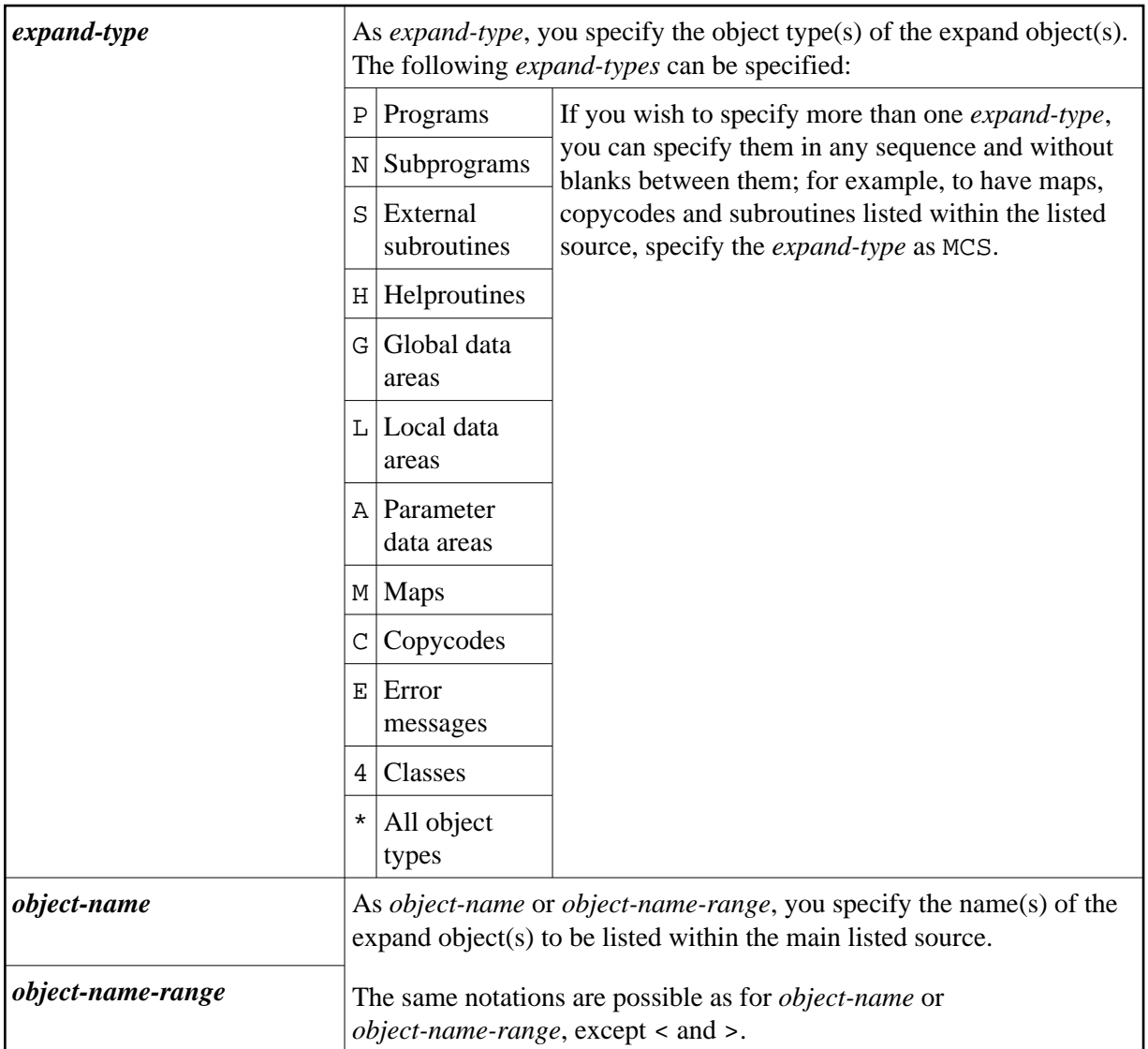

# <span id="page-12-0"></span>*formatted-option*

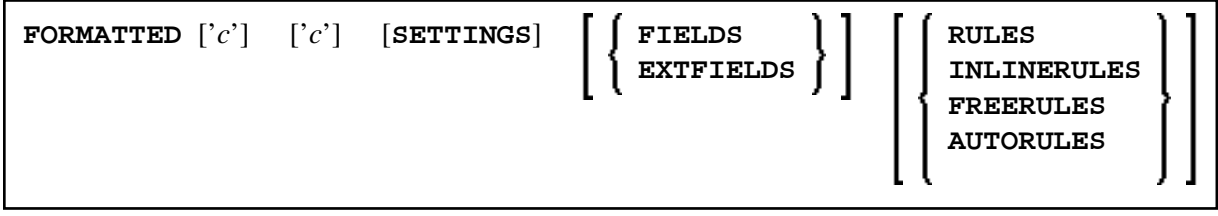

### **FORMATTED Option**

The FORMATTED option applies to stowed data areas (where time stamp of source object and cataloged object are identical) and maps:

<span id="page-13-0"></span>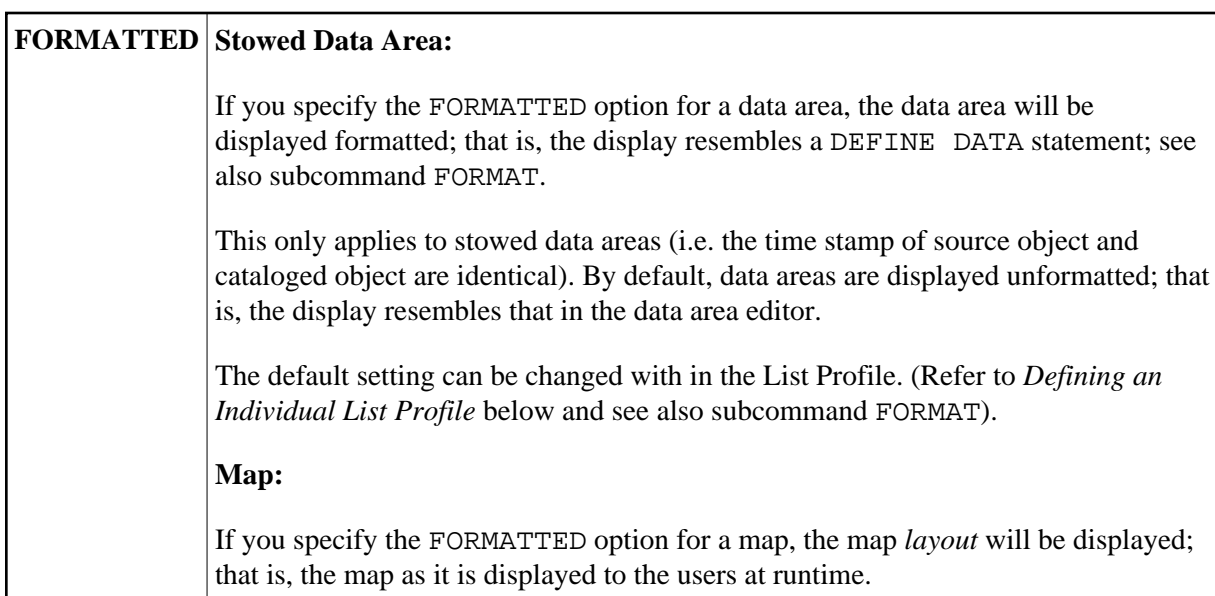

## **FORMATTED Options for Listing Maps**

When you are listing maps, you may specify options in addition to the keyword FORMATTED:

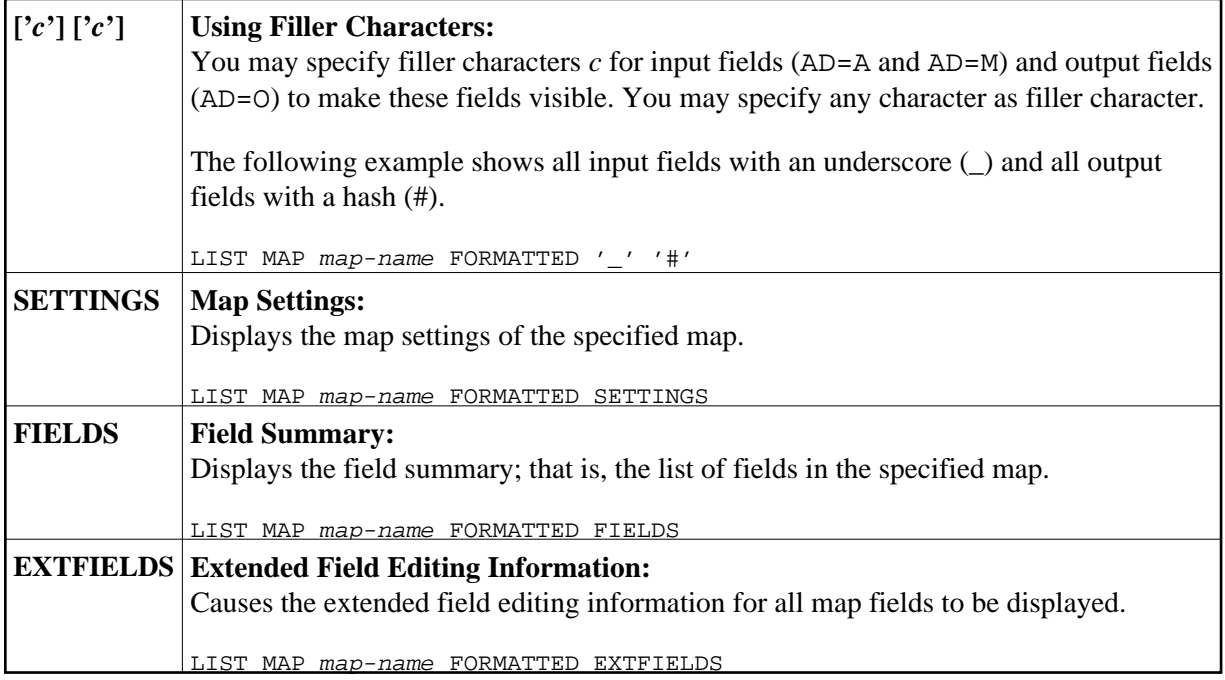

#### **Diplaying Processing Rules for a Map**

The following options cause the processing rules used by the map to be displayed. The rules are displayed in order of fields to which they are assigned, and per field in order of rank.

<span id="page-14-1"></span>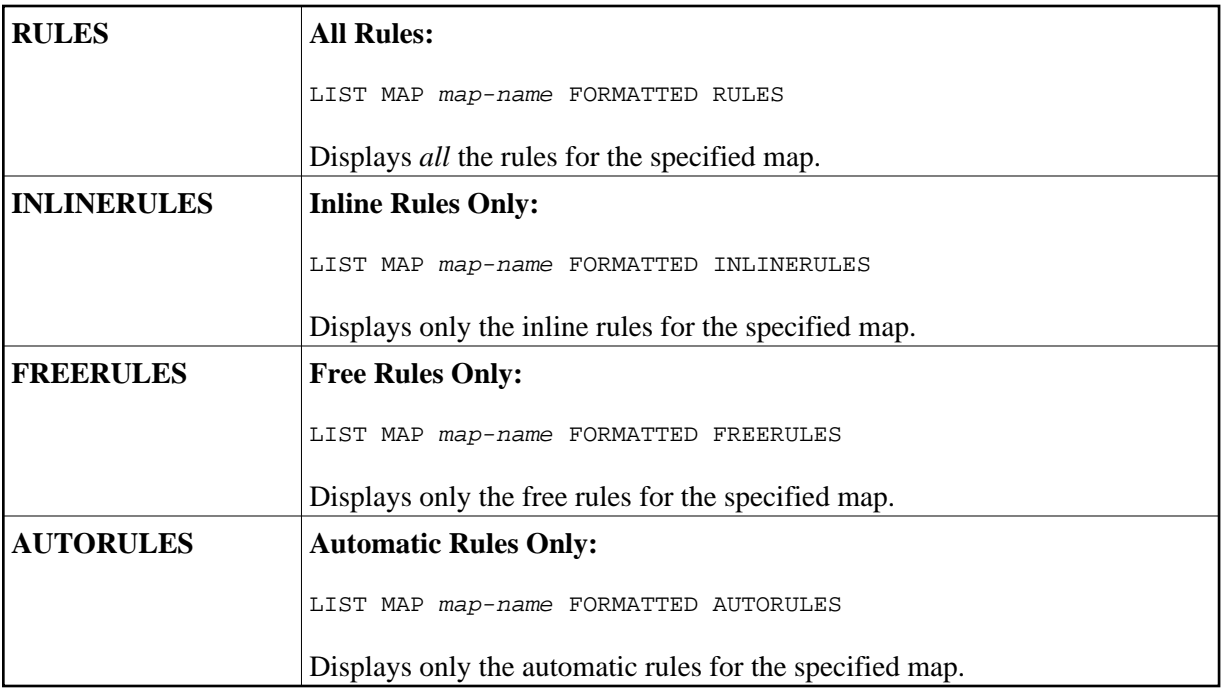

See also the subcommands [LAYOUT](#page-23-0) and [FORMAT](#page-25-0) in the section *[List of Source](#page-22-0)*.

# <span id="page-14-0"></span>**List of Objects**

When you use asterisk or wildcard notation for the object name, you get a list of all objects that meet the specified selection criteria. On this list, you can then select objects for display, print, etc. by marking them with a function code, or you can enter a Natural system command or a LIST subcommand in the command line.

This section describes the functions, subcommands and function codes that are available in the list of objects which is displayed, for example, after you have issued a LIST \* command. The following topics are covered:

- [Explanation of the Column Headers](#page-15-0)
- [Scrolling the Selection List of Objects](#page-15-1)
- [New Criteria for the Selection List](#page-15-2)
- [Information Displayed on the Selection List](#page-15-3)
- [Items Intensified on the Selection List](#page-16-0)
- [Subcommands for the Selection List](#page-16-1)
- [Performing a Function on an Object](#page-18-0)
- [Sorting the List of Objects](#page-19-0)
- [Examples of List of Objects Usage](#page-21-0)

## <span id="page-15-0"></span>**Explanation of the Column Headers**

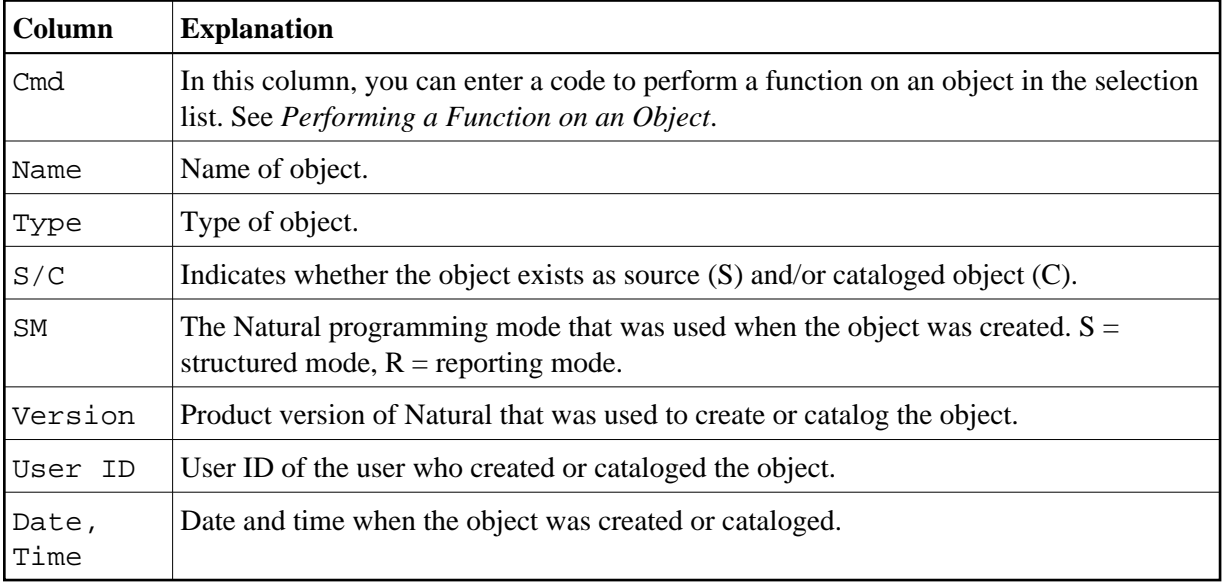

The list of objects contains the following columns:

## <span id="page-15-1"></span>**Scrolling the Selection List of Objects**

Once a list of objects is displayed, you can scroll it as follows:

- To scroll the list one page forward or backward, press PF8 or PF7 respectively.
- To scroll the list to its beginning or end, press PF6 or PF9 respectively.

## <span id="page-15-2"></span>**New Criteria for the Selection List**

When a list of objects is displayed, the fields immediately underneath the column headings show the selection criteria for the current list. You can change the selection criteria by overwriting the values of these fields. For information on the possible values for one of these fields, you enter a question mark (?) in the field.

## <span id="page-15-3"></span>**Information Displayed on the Selection List**

If there exists both a source and an object module for an object (as indicated in the column **S/C**), the information displayed refers to the source, not the object module.

#### **Note:**

When the sort function is active the source and the object module may be displayed separately, e.g. when the list is sorted by the object date and the source and the object module have different date values.

#### **• To display more information on source and cataloged objects**

• Press PF11 to shift right.

<span id="page-16-2"></span>Or: Press PF10 to shift left.

#### **Note:**

By default the number of source lines of source objects is not calculated due to performance reasons. If you want the number of source lines of source objects being displayed, you can either enter the subcommand [COUNTSOURCE ON](#page-16-2) or set in the LIST profile (see *[Defining an Individual List Profile](#page-27-0)* below) the parameter COUNT-SOURCE-LINES to Y.

### <span id="page-16-0"></span>**Items Intensified on the Selection List**

If an item is displayed intensified on the left-most list page, this indicates that there is a discrepancy between the object's source and its object module. For information on the discrepancy, you may mark the object with the function code [LD](#page-19-1) to list its directory information. To eliminate the discrepancy, it is usually sufficient to stow the object again (function code [ST](#page-19-1)).

### <span id="page-16-1"></span>**Subcommands for the Selection List**

In a list of objects, you can enter a Natural system command or a LIST subcommand in the command line. Valid subcommands are:

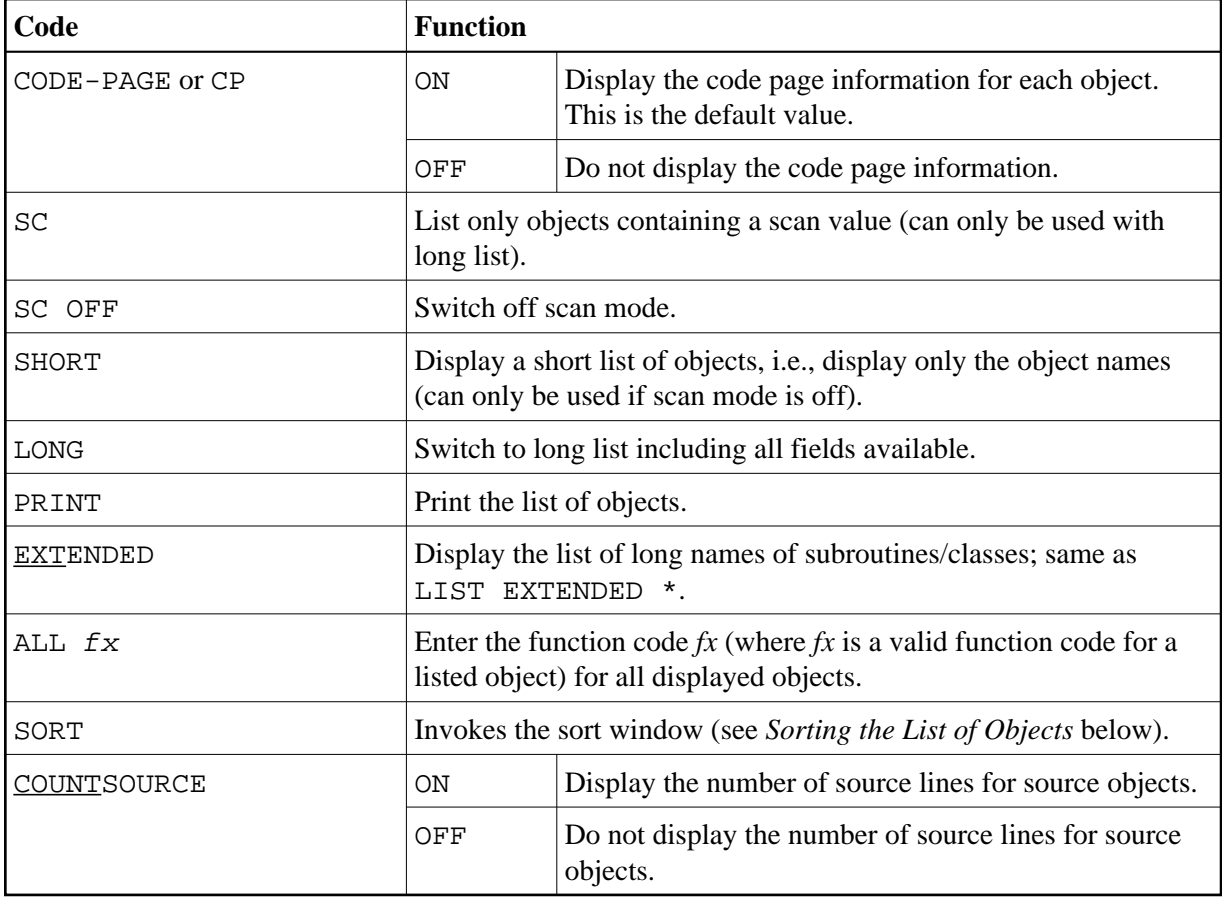

<span id="page-17-0"></span>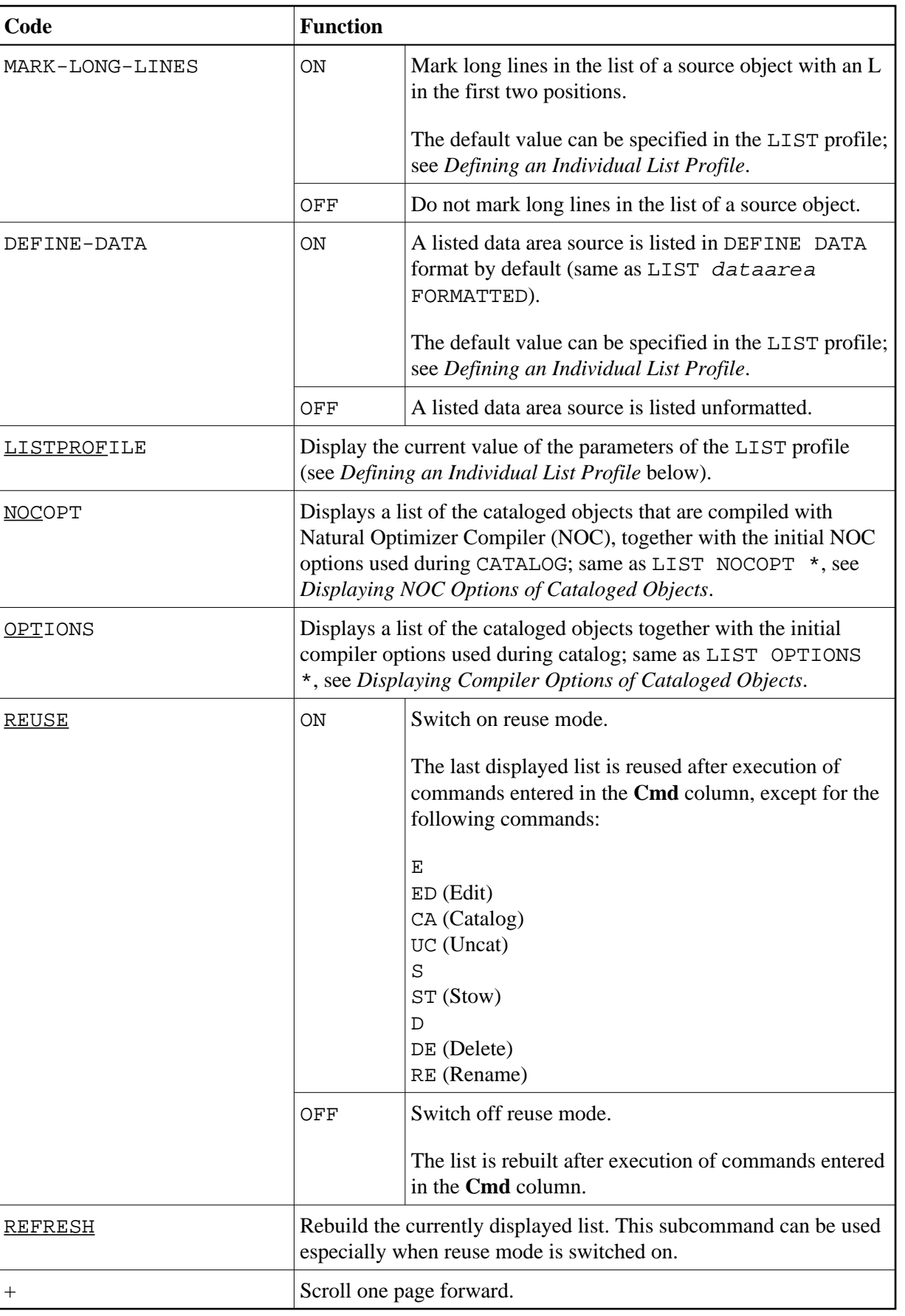

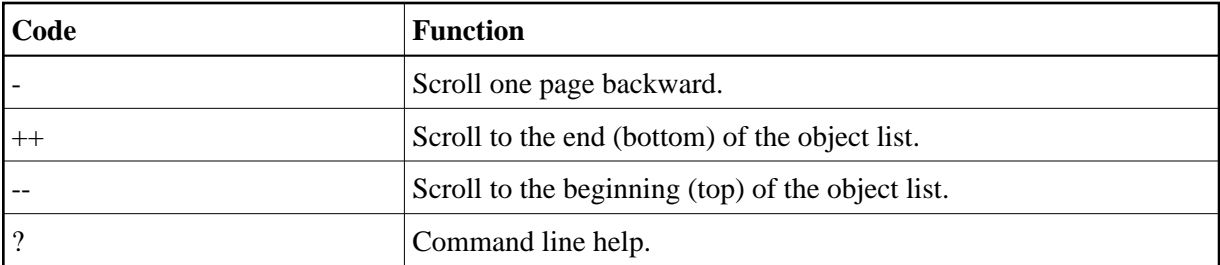

## <span id="page-18-0"></span>**Performing a Function on an Object**

To perform a function on an object in the selection list, you simply mark the object with the appropriate function code in the left-hand column (titled **Cmd**).

You can mark several objects on the selection list with different function codes; the functions will then be performed one after the other.

The following function codes are available (possible abbreviations are underlined).

<span id="page-19-1"></span><span id="page-19-0"></span>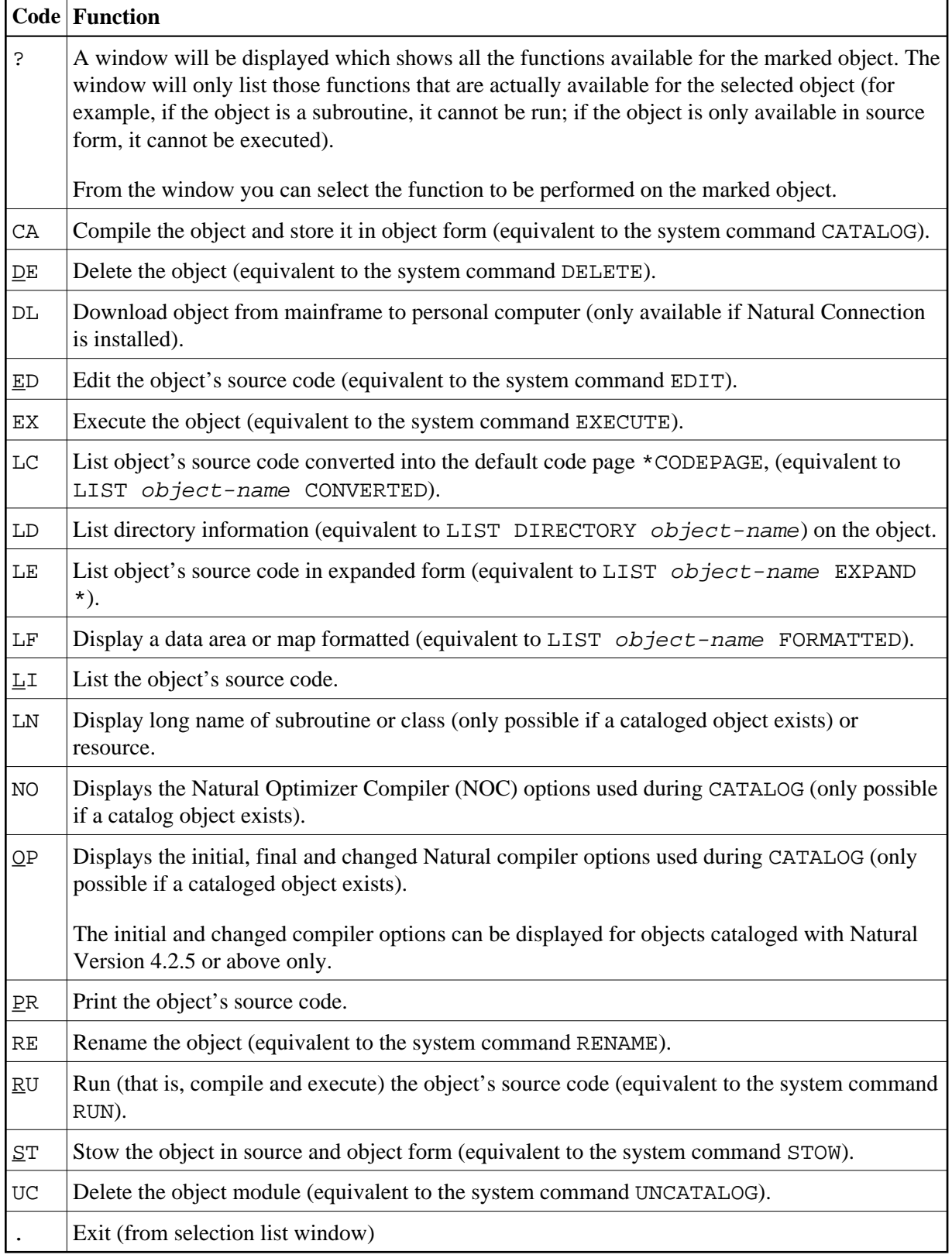

### **Sorting the List of Objects**

The LIST command provides the possibility to sort the list of the displayed objects by several sort criteria.

**Note:**

To use this function, it is necessary to set the WRKSIZE (Size of Work Buffer Used by Sort Program) in the Natural profile parameter SORT to an appropriate value. The maximum size of the list that can be sorted is limited by the size of this work buffer.

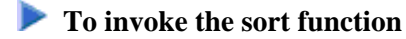

• Press PF4.

Or:

Enter a SORT subcommand on the list of objects.

#### **SORT Subcommand Syntax**

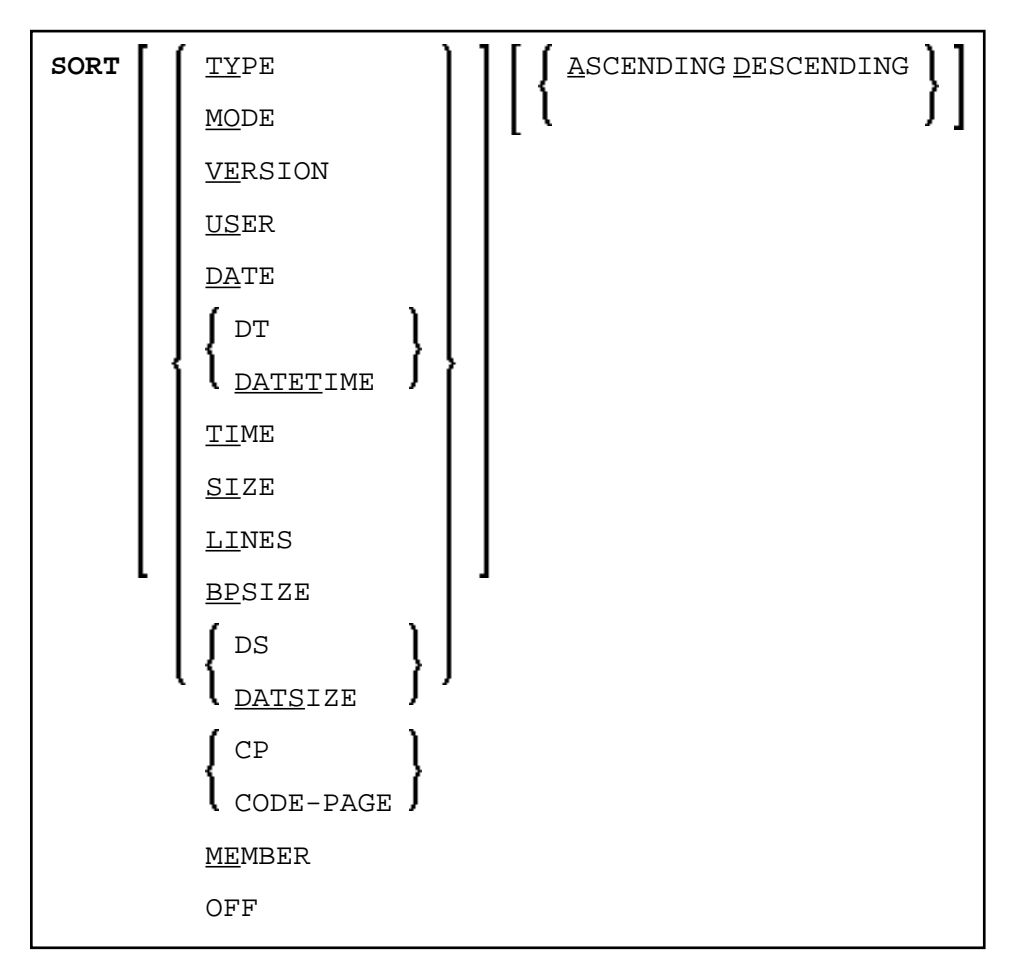

When you press PF4, a window is displayed where you can specify whether you want to sort the list or the sort field, and the sort order. You can sort the list in ascending or descending order by the following sort fields:

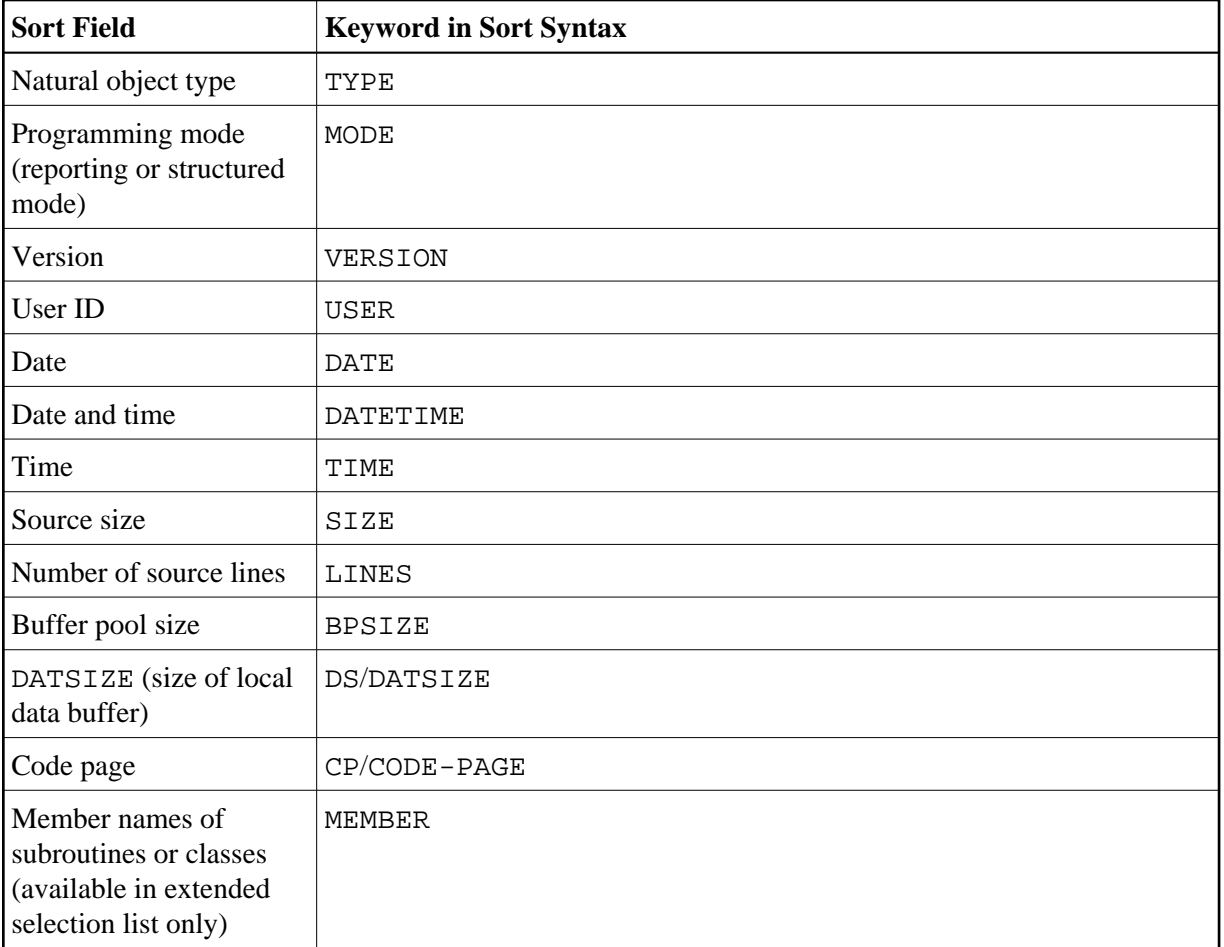

Once the sort has been started, all changes in the Criteria for the Selection List create a sorted list.

#### **To switch off the sort mode**

• Enter the subcommand SORT OFF.

Or:

Deactivate the sort function in the **Sort Options** window invoked by pressing PF4.

The sorted list is built in a Natural text object in library WORKPLAN. The name of the text object is generated by the LIST command. If the LIST profile is activated (see *[Defining an Individual List Profile](#page-27-0)* below) the name of the text object and the library can be specified in the LIST profile.

### <span id="page-21-0"></span>**Examples of List of Objects Usage**

<span id="page-22-1"></span>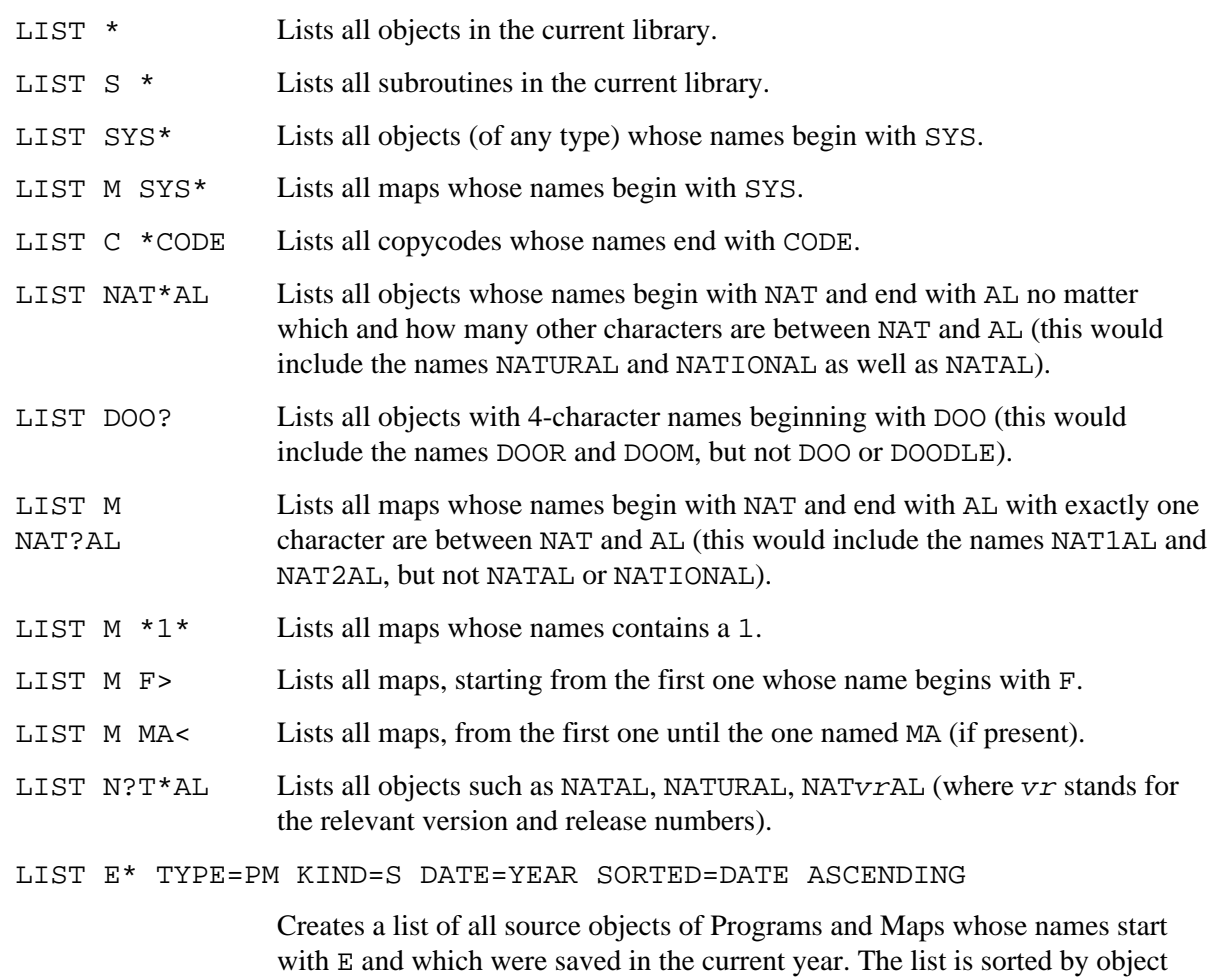

# <span id="page-22-0"></span>**List of Source**

The following topics are covered below:

date in ascending order.

- [Subcommands for Listed Source](#page-22-2)
- [Subcommand FORMAT](#page-25-0)
- [Cursor-Sensitive Object Selection](#page-27-1)

## <span id="page-22-2"></span>**Subcommands for Listed Source**

When you have the source code of an object listed, you can enter in the command line one of the following subcommands.

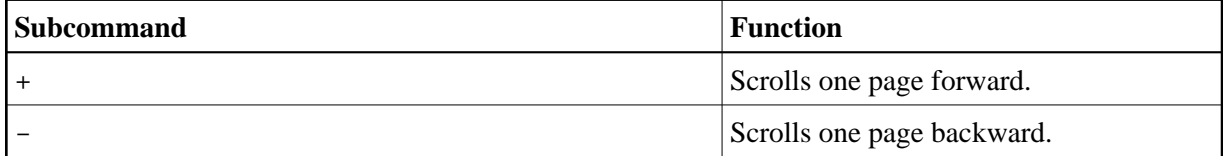

<span id="page-23-0"></span>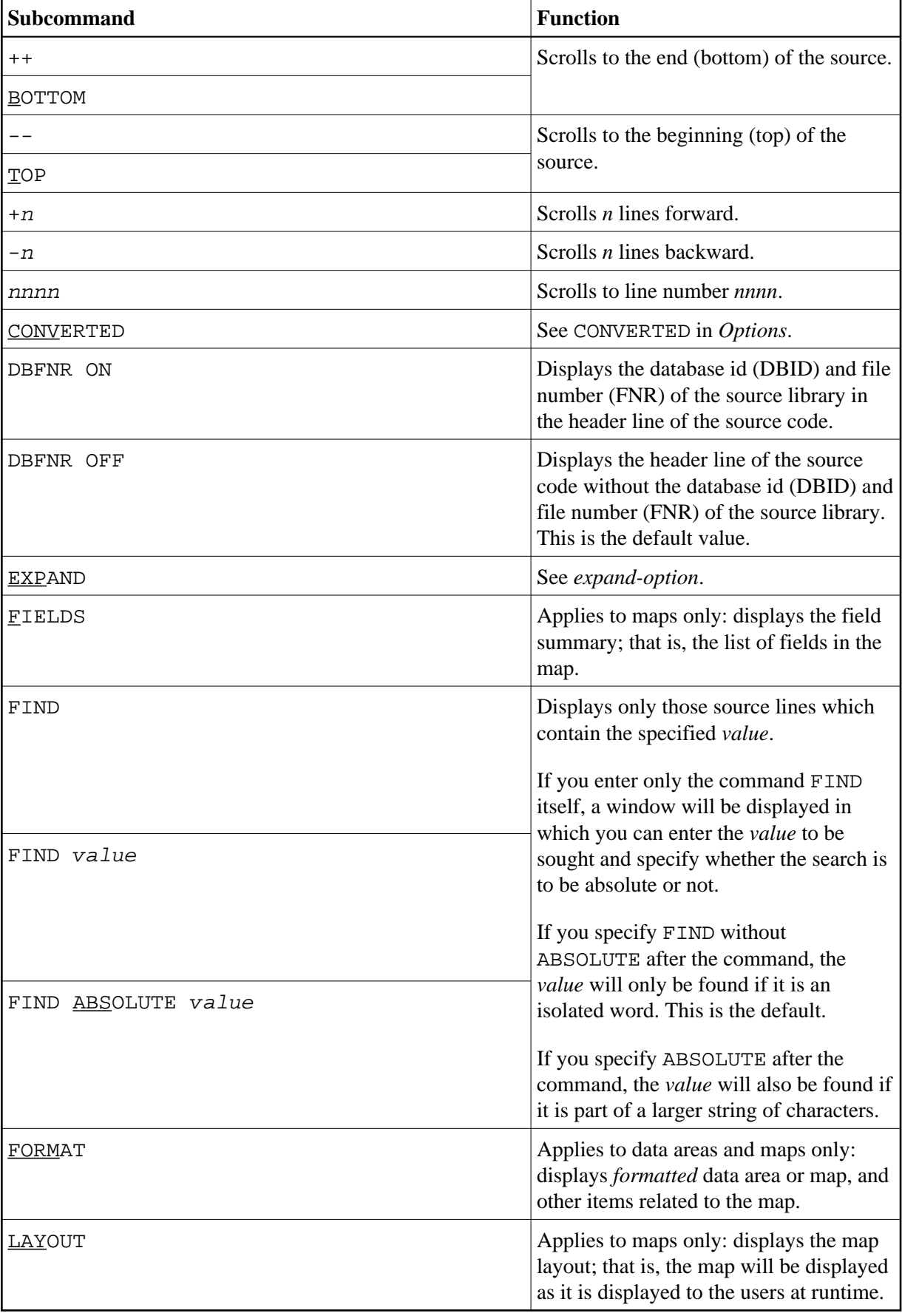

<span id="page-24-0"></span>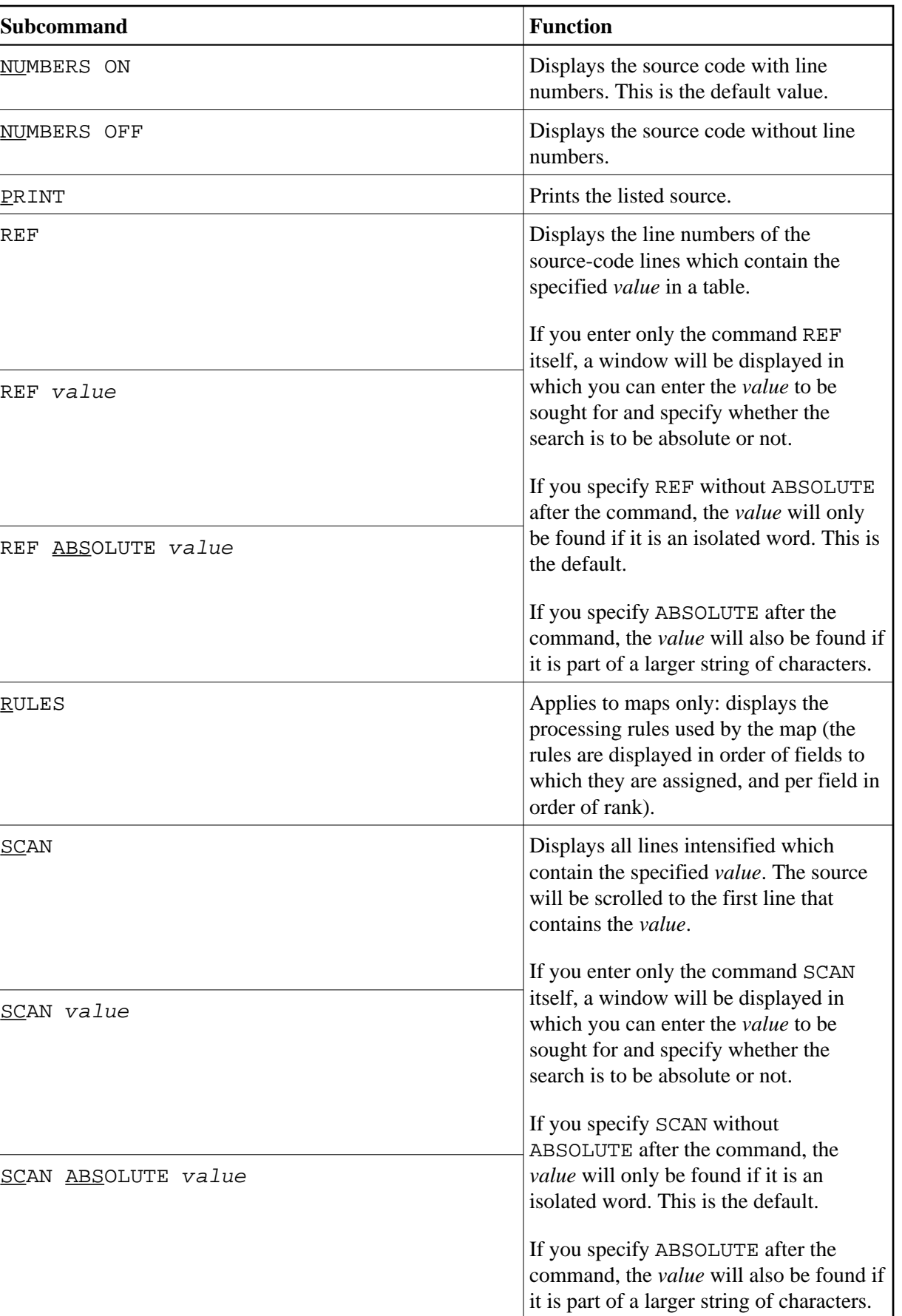

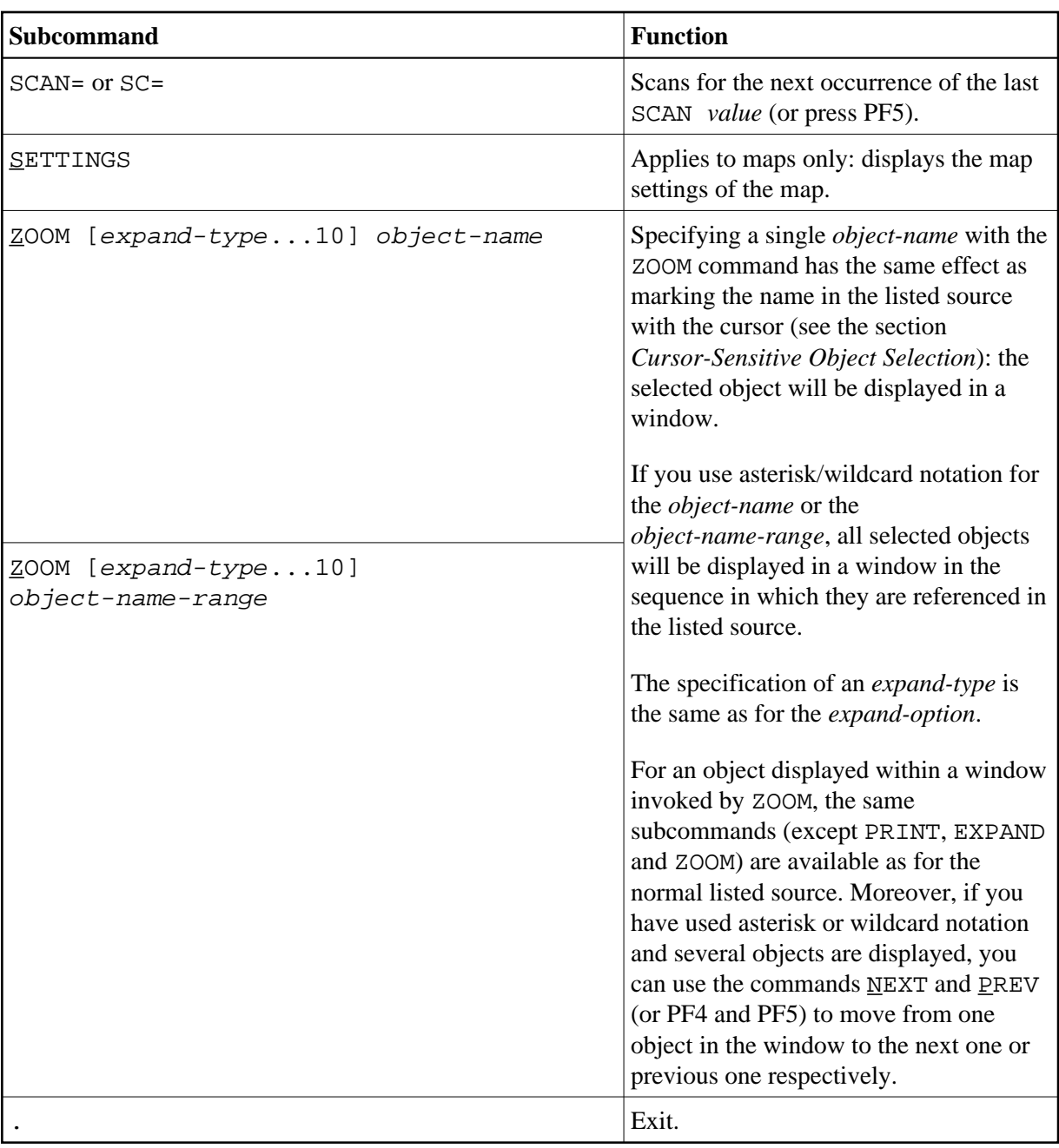

#### **Note:**

By default, the database id (DBID) and file number (FNR) of the source library are not displayed in the header line of the listed source. If you want the DBID and FNR of the source library to be displayed, you can either enter the subcommand [DBFNR ON](#page-23-0) or, in the LIST profile, set the parameter SOURCE-LIST-WITH-DBID-FNR to "Y" (see *[Defining an Individual List Profile](#page-27-0)* below).

## <span id="page-25-0"></span>**Subcommand FORMAT**

This subcommand only applies to stowed data areas (where time stamp of source object and cataloged object are identical) and maps.

For data areas, this subcommand corresponds to the option [FORMATTED](#page-13-0).

In the List Profile, you can specify how data areas are listed by default:

- formatted (that is, the display resembles a DEFINE DATA statement) or
- unformatted (that is, the display resembles that in the Natural data area editor).

In the List of Objects, you can use the subcommand [DEFINE-DATA ON/OFF](#page-17-0) to set the default for the time the LIST command is being executed.

If data areas are listed formatted by default and if it is not possible to convert the data area source code into DEFINE DATA format, a corresponding message is displayed and the data area is listed unformatted.

When you enter the subcommand FORMAT for a map, a window will be displayed in which you can select one or more additional items related to the map to be displayed:

- $\bullet$  Map settings (corresponds to subcommand SETTINGS).
- Map layout (corresponds to subcommand LAYOUT). When you select this item, you have the option to specify filler characters for input fields (AD=A and AD=M) and output fields (AD=O) to make these fields visible. You may specify any character as filler character.
- Field summary (corresponds to subcommand FIELDS).
- Processing rules (corresponds to subcommand RULES).

The items you select are displayed one after the other in the order in which they appear in the selection window.

In FORMAT mode, the same subcommands for scrolling - except B - and the subcommands FIELDS, LAYOUT, PRINT, RULES and SETTINGS are available as for a normal listed source (see above). Additional subcommands are available as described below for each item.

- [Additional Subcommands for Map Layout](#page-26-0)
- [Additional Subcommands for Field Summary List](#page-26-1)
- [Additional Subcommands for Processing Rules](#page-27-2)

#### <span id="page-26-0"></span>**Additional Subcommands for Map Layout**

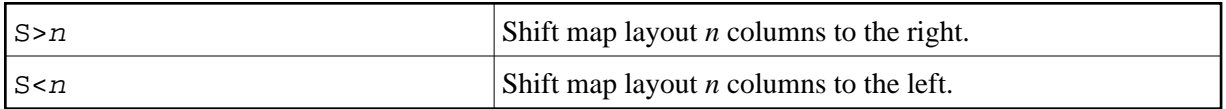

#### <span id="page-26-1"></span>**Additional Subcommands for Field Summary List**

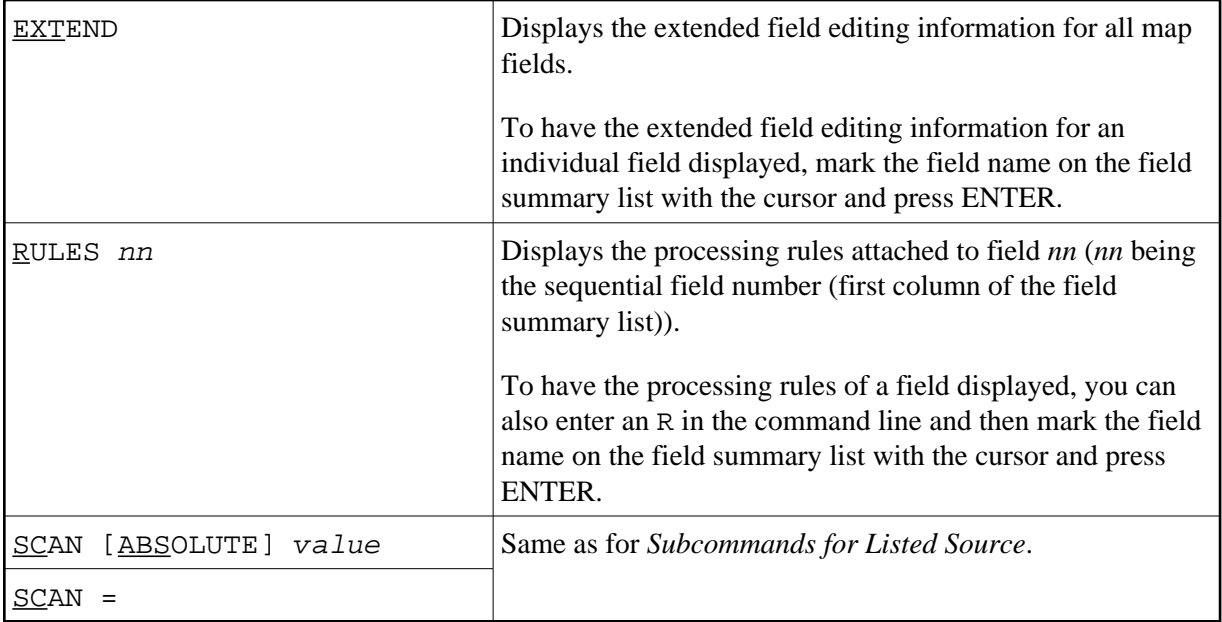

#### <span id="page-27-2"></span>**Additional Subcommands for Processing Rules**

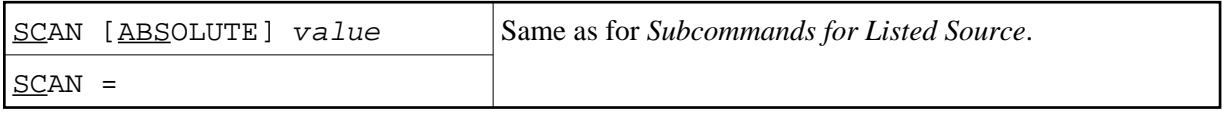

### <span id="page-27-1"></span>**Cursor-Sensitive Object Selection**

Within a source that is being listed, you can mark with the cursor the *name* of an object referenced within that source, and the source of the selected object will be listed in a window.

For the source displayed within the window, the same [subcommands](#page-22-2) - except PRINT, EXPAND and ZOOM - are available as for the "normal" listed source.

# <span id="page-27-0"></span>**Defining an Individual List Profile**

You can define an individual profile for the LIST command. For this purpose, Natural provides the text object LISTPROF in the library SYSLIB.

In LISTPROF, you can enter general or user-specific profiles with corresponding defaults, such as COUNT-SOURCE-LINES. These defaults are used when you start the LIST command.

#### **To activate the values defined in LISTPROF**

- 1. Copy the text object LISTPR-S from library SYSLIB to any library.
- 2. Add the changes.
- 3. Save the text object LISTPR-S under the name LISTPROF.
- 4. Copy the text object LISTPROF to library SYSLIB.
- 5. Invoke the LIST command.

For a detailed description, see text object LISTPR-S in library SYSLIB.